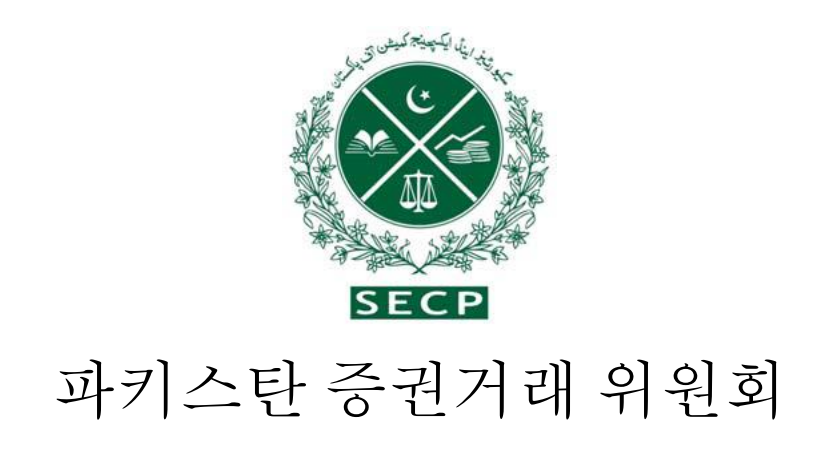

# SECURITIES AND EXCHANGE COMMISSION OF PAKISTAN

회사설립 안내 (신규업체 설립을 위한 단계별 환영 안내) 2017년 회사법에 따라

NICL 빌딩, 63 - 진나 애비뉴,

이슬라마바드 - 파키스탄

전화: 051-11111-7327 Fax. 051-9100448 UAN 0800-88008

문의 사항:

[business.centre@secp.gov.pk](mailto:business.centre@secp.gov.pk)

#### 서문/개요

파키스탄 증권거래위원회(SECP)는 기업 부문의 일선 규제 기관으로서 파키스탄에서 비즈니스 생태계를 활성화하고 기업가 정신문화를 장려하기 위해 적극적으로 노력하 고 있습니다.

기업화와 건전한 기업지배 구조의 채택은 공식화 및 잘 구조화된 경제를 만드는데 필수 적인 부분입니다. SECP는 이 부문을 촉진하기 위해 요구사항의 단순화, 비용 절감 및 효율성을 높이고 표준화를 보장하기 위해 디지털화를 통해 통합 프로세스를 개선했습 니다. 또한 이 프로세스는 연방 세무서, 근로자노령복지기관 및 신드와 펀자브 지방의 사업자 등록 포털과의 통합을 통해 더욱 간소화되어 파키스탄에서 새 회사를 설립하는 시간과 번거로움이 크게 줄었습니다.

파키스탄의 낮은 사업 등록률의 가장 큰 원인은 적절한 인식과 지도의 부족한 것입니다. SECP는 사업을 쉽게 시작하기 위해 최근에 시작된 이니셔티브에 대해 인식과 아웃리 치를 증가시키는 목적으로 기업가와 일반대중들의 이익을 위해 포괄적인 안내도를 개 발했습니다. 본 가이드는 법적 프레임워크, 수수료 구조 및 신청 과정에 대해 전체적인 정보를 제공하여 사용자의 경험을 크게 개선하기 위해 작성하였습니다.

회장

# 목차 (Table of contents) 법인설립 안내 (Incorporation Guide

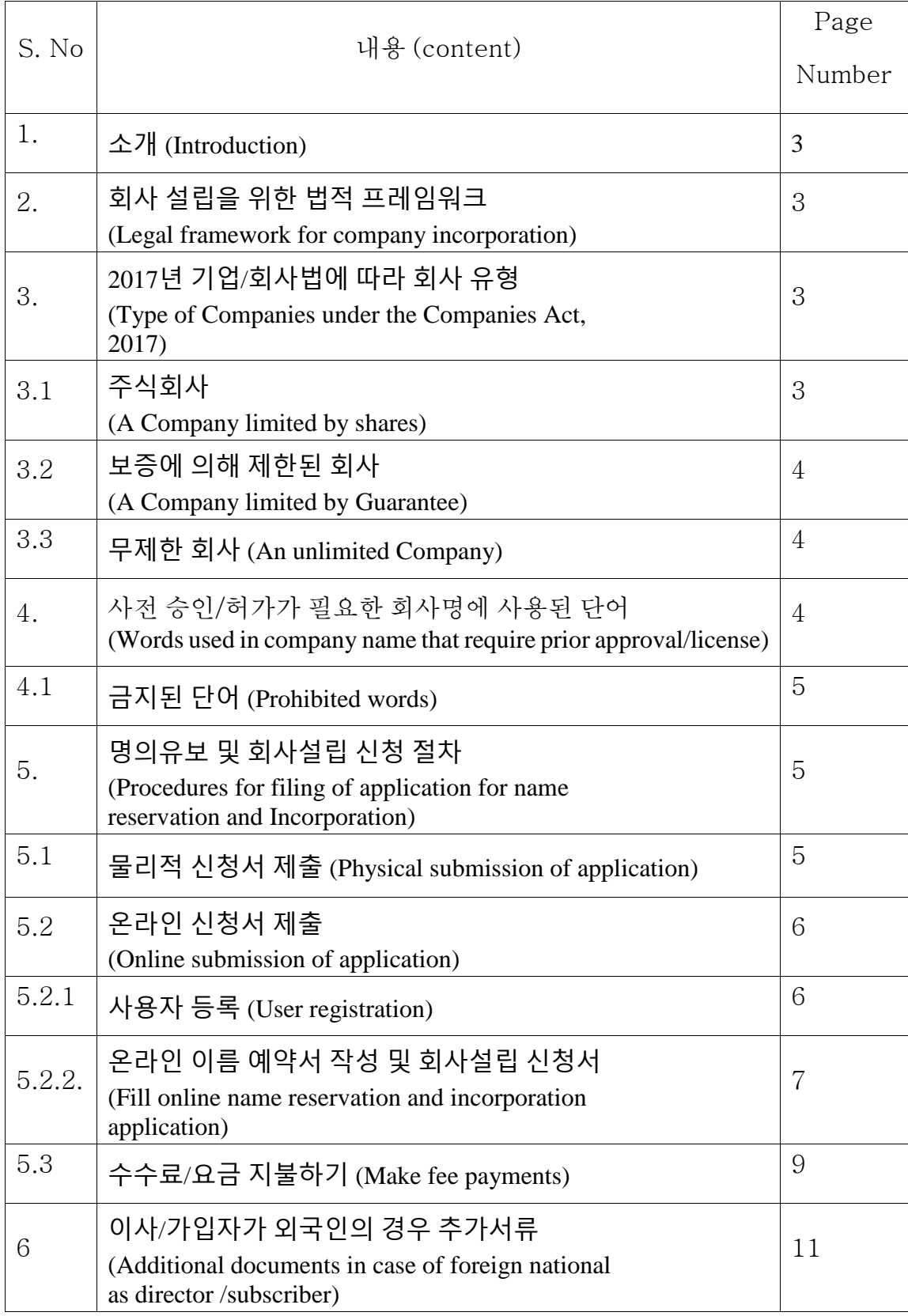

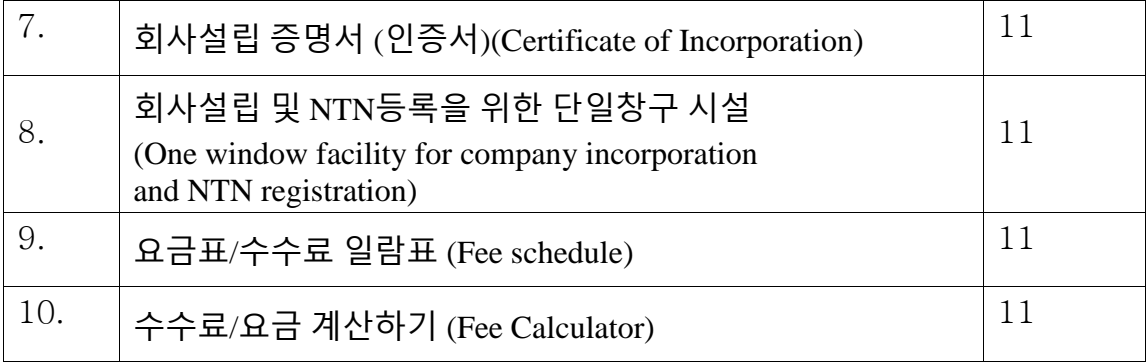

# **1.** 소개/Introduction

회사를 설립 및 등록하는 것은 흥미로운 일입니다. 본 안내서는 새 회사를 설립하기 위 해 간단한 단계별 절차를 제공합니다. 자세한 내용은 2017년 회사(법인) 규정에 나와 있습니다. 본 안내서의 내용은 다음과 같습니다.

1. 회사설립을 위한 법적 틀/프레임워크

2. 2017년의 회사법상에 따른 회사 유형

3. 사전 승인/허가가 필요한 회사명에 사용된 단어

4. 명의유보 (이름 예약) 및 회사설립 신청 절차

a. 물리적 신청서 제출

b. 다음을 포함한 온라인 신청서 제출:

• 사용자등록 방법

• 온라인 명의/이름 예약 및 법인 설립 신청서 작성 방법

• 수수료/요금 지불 방법

#### 2. 회사 설립을 위한 법적 틀/프레임워크:

회사 설립은 2017년 회사법의 다양한 조항에 따라 규제됩니다. 이 법은 회사(설립) 규 정, 2017년의 법으로 불립니다. 규정은 이름 예약, 회사 설립 및 단일 회원 회사의 추가 요구 사항, 영리를 목적으로 하지 않는 협회와 외국인 가입자 및 그들의 보안승인(인물 증명)에 관한 세부 조항을 제공합니다. 또한 이것이 이름 예약 및 설립신청서들의 견본 /샘플도 제공합니다.

### 3. **2017년 기업/회사법에 따른 회사 유형**

2017년 회사법에 따라 다음 세 가지 유형의 회사들이 설립될 수 있습니다:

1) 주식회사/주식으로 제한된 회사

2) 보증에 의해 제한된 회사

3) 무제한회사

### 3.1 주식으로 제한된 회사/company limited by shares

주식에 의해 유한회사(주식유한회사)는 각 회원이 보유하고 있는 주식의 미지불 금액 에 한해 각서에 의해 구성원의 책임을 제한하는 회사를 의미합니다.

주식유한회사 (유한책임회사)는 다음과 같은 형태로 설립될 수 있습니다.

- $\bullet$  1인 법인 회사
- 개인 유한 회사
- 공공 유한 회사
- 1인 법인 회사

1인 법인회사 (Single Member Company)는 한 명의 구성원/이사만 등록할 수 있습니 다. 따라서 한 사람이 법적 요구 사항을 준수하여 1인 법인회사를 구성할 수 있습니다. 1인 법인회사 각서의 가입자는 2017년 회사법 14조에 따라 그의 친척 (배우자, 아버지, 어머니, 형제, 자매, 아들 또는 딸)을 후보로 지명해야 합니다. 유일한 회원의 사망의 경 우 지명된 사람은 다음과 같은 책임을 집니다.

(i) 승계대상이 될 사망자의 법정상속인에게 이슬람 상속법 및 비무슬림 회원의 경우 해 당 법률에 따라 주식을 양도합니다.

(ii) 주식의 소유권이 이전될 때까지 수탁자로서 회사의 업무를 관리합니다.

그러나 둘 이상의 법적상속인에게 주식이 양도되는 경우에는 회사는 1인 법인회사가 되는 것을 중단하고 1인 법인회사에서 개인유한화사로 전환 하기위해 법 제47조의 규 정을 준수해야 합니다.

### **●** 사기업 및 공립 유한 회사

두 명 이상의 사람은 합법적인 목적으로 그들의 이름을 협회 각서에 등록하고 등록에 관

한 법의 요구사항을 준수하여 사기업을 설립할 수 있으며 세 명 이상의 사람은 같은 방 식으로 공립유한회사를 설립할 수 있습니다. 사기업은 다음과 같은 특징이 있습니다.

(a) 주주 수를 50명으로 제한.

(b) 주식 양도 권리를 제한.

(c) 대중에게 주식 청약을 권유하는 것 금지.

그러나 공립유한회사에는 이러한 제한이 부과되지 않습니다.

# 3.2 보증 유한회사: (**A company limited by guarantee)**

보증 유한회사는 회사가 해산되는 경우 회사의 자산에 기여할 수 있는 금액으로 각서에 의해 각 구성원의 책임을 제한되는 회사를 의미합니다. 여기에는 법의 제42조에 따라 등록된 NPO와 보증 제한으로 설립된 기타 회사가 포함됩니다. 법의 NPOs u/s 42는 2018년 자선 단체 및 비영리 단체 규정을 통해 규제되며 다음 링크에서 액세스할 수 있 습니다:

[https://www.secp.gov.pk/document/association-with-charitable-and-not-for-profit-objectsregulations-](https://www.secp.gov.pk/document/association-with-charitable-and-not-for-profit-objectsregulations-2018/?wpdmdl=31768&refresh=60227aa491fed1612872356)[2018/?wpdmdl=31768&refresh=60227aa491fed1612872356](https://www.secp.gov.pk/document/association-with-charitable-and-not-for-profit-objectsregulations-2018/?wpdmdl=31768&refresh=60227aa491fed1612872356)

# 3.3. 무제한 회사: (**An Unlimited Company)**

무제한 회사는 구성원의 책임에 제한이 없는 회사를 의미합니다. 법은 무한책임회사를 설립될 수 있다고 규정하고 있습니다.

# 4. 사전승인/허가가 필요한 회사명에 사용된 단어 (**Words used in company**

### **name that require prior approval/license)**

일부 회사 이름과 사업 활동은 제한되며 관련 부처/부서의 사전 승인이 필요합니다. 아 래 표는 참조용으로 사전 승인을 위해 연락해야 하는 관련 부처/부서의 이름에 관한 정 보를 제공합니다.

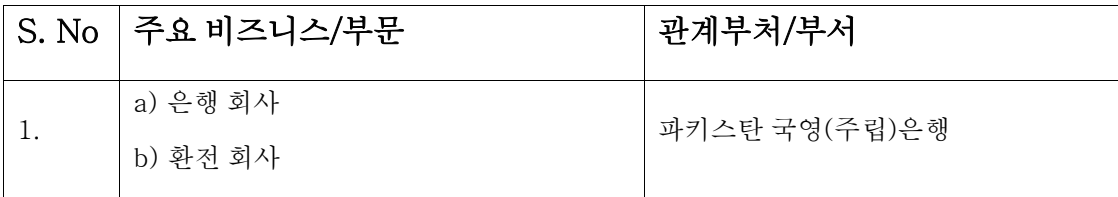

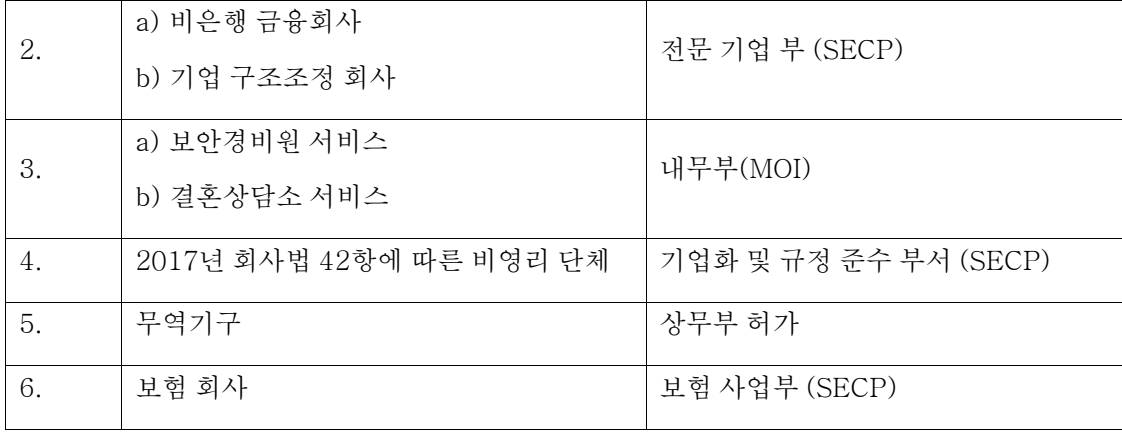

# 4.1 금지된 이름: (Prohibited Words)

위에 있는 이름 외에도 금지된 특징 이름이 있는데 아래 제공된 링크에서 찾을 수 있습니다.

<https://www.secp.gov.pk/document/prohibited-words/?wpdmdl=13903>

# 5. 명의유보 (이름 예약) 및 법인설립 신청서 제출 절차

회사를 설립하고자 하는 사람은 신청서를 제출할 때 다음 두 가지 옵션 중에서 하나를 선택하여 신청서를 제출할 수 있습니다.

• 2017년 회사(설립) 규정에 따른 신청서 물리적 제출

또는;

•e-서비스를 통한 아래 링크에서 신청서 온라인 제출:

<https://eservices.secp.gov.pk/eServices>

# 5.1 실제 신청서 제출 (Physical Submission of Application)

신청서 실제 제출 단계별 절차는 다음과 같습니다.

### 1 단계: 이름 가용성 신청 (Step 1: Name Availability Application)

1. 규정의 Inc-Form-1을 다운로드하여 작성하십시오. 이름 신청 가능 여부는 아래 링크에서 확인할 수 있습니다.

[https://www.secp.gov.pk/companyformation/formapplications-schedule-of](https://www.secp.gov.pk/companyformation/formapplications-schedule-of-filling-of-returns/applications/)[filling-of-returns/applications/](https://www.secp.gov.pk/companyformation/formapplications-schedule-of-filling-of-returns/applications/)

2. 아래 링크에서 수동 고지서 (challan) 생성 및 채울 수 있습니다. [http://challan.secp.gov.pk/manualChalnGenrator/main.faces.](http://challan.secp.gov.pk/manualChalnGenrator/main.faces)

고지서를 출력하고 지정된 은행 지점에 수수료를 예금하십시오. 이름 가용성 수수료는 Rs.500 (5 백 루피)입니다.

3. 작성한 Inc-Form-1 입금된 원본 은행 고지서와 같이 9개 도시에 위치한 회사 등록 사무소의 기록 사무관에 제출하십시오. 아래 링크에서 확인 가능합니다.

[https://www.secp.gov.pk/contact-us/.](https://www.secp.gov.pk/contact-us/)

기록 사무관 (레지스트라)이 만족하는 경우 이름 가용성 서한을 발행하고 이름 가용성 서신 발행일로부터 60일 동안 이름을 유보할 것입니다.

#### 2 단계: 법인 설립 신청 (Step 2: **Incorporation application**)

1. 신청자는 이름 가용성 서신을 받은 후 규정의 Inc-Form-II에 회사 설립을 신청할 수 있습니다. 회사 설립 양식은 아래 링크에서 확인할 수 있습니다. <https://www.secp.gov.pk/company-formation/formsapplicationsschedul>

2. 아래 링크에서 수동 고지서 (challan)를 생성하고 필요사항을 적어 넣으세요. [http://challan.secp.gov.pk/manualChalnGenrator/main.faces.](http://challan.secp.gov.pk/manualChalnGenrator/main.faces)

고지서를 출력하고 지정된 은행 지점에 수수료를 입금하세요. 수수료는 아래 링크에 있는 '수수료 계산'에서 계산할 수 있습니다.

<https://www.secp.gov.pk/company-formation/fee-calculator/companyincorporation-fee-calculator/>

3. 정식으로 작성된 Inc-Form-II 원본 은행 고지서 및 다음 지원 문서 (증빙 서류)와 같이 9개 도시에 위치한 회사 등록 사무소의 기록 사무관 (Registrar office)에 제출 할 수 있습니다.

3.1 협회 각서 (샘플은 SECP 웹사이트에서 제공됨)

3.2 정관 (필요한 경우) (샘플은 SECP 웹사이트에서 제공됨).

3.3 가입자/이사/소장/증인/대리인의 주민등록증, 해외 파키스탄인을 위한 국민

신분증의 (CNIC/NICOP) 사본 또는 외국인의 경우 여권 사본

3.4 가입자 또는 등록된 중개인을 위해 필요한 가치를 지닌 법적 스탬프 용지 에

위임장.

3.5 전문 사업의 경우 관련 규제 기관에서 발급된 이의 없음 증명서(No Objection

Certificate)/의향서 (Letter of Intent)/특허 (License)

3.6 이름 사용 가능성 서한 (Name availability letter)

### **5.2 회사 이름 사용 가능성 및 회사 설립을 위한 온라인 신청서 제출:**

신청서 온라인 제출을 위한 단계별 절차는 다음과 같습니다.

5.2.1 1 단계: 사용자 등록

이름 가용성 및 회사 설립을 위한 온라인 신청을 처리하기 전에 다음 절차를 통해 사용자 등록을 위해 개인 신원 번호(PIN)를 받아야 합니다.

1. https://eservices.secp.gov.pk/eServices/를 클릭하기. 2. 내. 외국인 회원가입을 클릭하기/신규 사용자를 위한 POC 보유자 3. 필수 정보를 제공하여 양식을 작성하기

양식을 성공적으로 작성하면 사용자는 알려주신 이메일 주소와 휴대폰으로 4자리 PIN 코드를 받게 될 것입니다.

사용자가 받은 PIN 코드는 프로세스/양식에 전자 서명하는 데 사용됩니다.

참고 1: - 회원가입 시 제공한 CNIC/여권 번호와 비밀번호가 차후 사용을 위한 사용자 ID와 비밀번호가 될 것입니다.

참고 2: - 회사에 여러 명의 가입자가 있는 경우 각 가입자는 법인 설립 양식에 디지털 서명하기 위해 동일한 방식으로 별도의 사용자 ID와 암호를 생성해야 합니다.

PIN을 받은 후 다음과 같은 사용 가능한 프로세스 목록이 나타날 겁니다.

I. 회사 이름 예약 ii. 이름 예약 및 설립 (통합) iii. LLP 이름 예약 iv. 이름 예약 및 설립 LLP.

참고: 사용자는 명의 예약 및 설립 (통합 처리) 옵션을 선택할 수 있으며 명의 예약 및

설립 절차를 동시에 제출할 수 있습니다.

단, 이것이 위원회/기타 기관의 사전 승인이 필요한 외국 기업 및 다른 기업들 경우 불 기능합니다.

5.2.2. 2 단계: 이름 예약 및 회사 설립 신청서 온라인 작성

(i) 이름 예약:

데이터 입력 페이지 드롭다운 메뉴에서 이름 예약 또는 이름 예약 및 설립 (통합)을 위해

세 가지 제안된 회사 이름, 회사 종류 및 주요 비즈니스 라인 그리고 회사의 중요성을 제공하기.

원하는 종류의 회사를 선택하고 정보가 올바르게 입력되었는지 확인하기.

2017년 회사법 26(i)항에 따라 주요 비즈니스 라인은 항상 회사 이름과 일치합니다.

드롭다운 메뉴에서 결제 방식을 선택하여 다음을 통해 결제하기.

• 은행 고지서

• 신용카드

• ADC ePayment (1 link 회원 은행, easy paisa, 모바일 뱅킹, ATM 및 인터넷 뱅킹)

"은행 고지서 (Bank Challan)"를 선택하는 경우 "은행 찾기"를 클릭하여 "은행 이름"을 선택한 다음 "도시 이름"을 입력하고 "검색 버튼"을 클릭한 후 'MCB Bank Limited' 또는 'United Bank Limited'의 사용가능한 지점에서 은행 지점을 선택하세요.

(ii) 회사 정보:

이 부문에는 등록된 사무실/주소, 전화번호, 이메일 주소 및 주요 비즈니스 라인과 같은 회사 정보를 입력하세요.

(iii) 수권자본 및 납입자본

수권자본금은 회사가 정관에서 합의한 대로 주주에게 발행할 수 있는 최대 자본금입니 다. 회사는 정관에서 합의된 것보다 더 많은 자본을 조달할 수 없습니다. 회사는 100,000 루피의 최소 수권자본금으로 등록될 수 있습니다 (최소 수수료 부과).

납입자본금이란 회사의 구성원 및 청약자들이 실질적으로 차지하는 자본금을 의미합 니다.

#### **(iv) 가입자/이사/대표이사 세부 사항:**

이 부분에는 가입자, 이사, 대표이사의 세부 사항을 입력하세요. 데이터 입력 양식에서 행을 생성하고 제거하기 위해 "추가" 및 "제거" 버튼이 시스템에 제공되어 있습니다.

#### **(v) 신청자/신고자 세부 사항:**

이 섹션에는 서명인의 이름, 주소, 전화번호, 이메일 주소, CNIC (신분증)/여권 번호를 입력하세요.

#### **(vi) "계속" 버튼 누르기:**

위의 일련 번호 (i) ~ (vi)에 제공된 데이터를 입력하고 계속 버튼을 누르면 다음과 같은 하이퍼링크(Hyperlink)가 포함된 프로세스 문서 목록 페이지가 표시됩니다.

a. 데이터 업데이트 양식:

신청자는 이 링크를 클릭하여 이미 입력된 데이터를 수정/업데이트를 할 수 있습니다.

b. 양식 보기:

신청자는 이 링크를 통해 자동으로 생성된 양식을 재검토를 할 수 있습니다. 이 페이지 는 편집할 수 없으며 재검토용으로만 사용할 수 있음을 언급하는 것이 적절합니다.

c. 타사 (제3자)를 위한 정보:

회사 및 가입자/이사의 국세번호(NTN) 생성을 위해 이 링크를 클릭하여 가입자/이사 이 름, 주소, 국가 등의 추가 정보를 제공하는 것이 필수 사항입니다. 회사 설립 신청을 하 는 동안 e서비스를 통해 추가 정보를 제공하여 직원 노령 혜택 기관(EOBI), 펀자브주 직 원 사회 보장 기관(PESSI)/신드주 직원 사회 보장 기관(SESSI), 노동부, 펀자브와 신드 주의 소비세과 그리고 세무서에 회사 등록을 선택할 수 있습니다.

d. 새 첨부 파일 및 회사 설립 양식 작성:

신청자는 이 링크를 클릭하면 신분증(CNIC) 사본, 이름 가용성 서한과 같은 문서들 PDF 형식으로 첨부할 수 있습니다. (통합설립의 경우 별도의 이름 가용성 서한 첨부 불필요).

e. 새 첨부 정관 양식 작성:

신청자는 이 링크를 클릭하면 정관을 PDF 형식으로 첨부할 수 있습니다. 다만, 데이터 입력 양식에 입력할 때 Table-A를 선택하는 경우 정관 첨부가 불필요하고 통합 프로세 스의 경우 정관이 자동으로 생성됩니다.

f. 새 첨부 양식 협회각서 작성:

신청자는 이 링크를 클릭하여 협회각서를 PDF 형식으로 첨부할 수 있습니다. 통합 회사 설립의 경우 주요 비즈니스/부문 선택 시 정관이 자동으로 생성됩니다.

참고: 위에서 언급된 모든 PDF 파일 이름은 공백 없이 짧아야 하며 특수 문자를 포함해서는 안 됩니다.

g. 새 은생 고지서 채우기:

이 링크를 클릭하면 은행 고지서가 표시됩니다. 은행 고지서는 수권자본 및 접수 (제출) 수수료의 기준으로 e서비스 애플리케이션을 통해 규정된 수수료 및 기타 정보로 자동으 로 채워집니다. 그다음 고지서 양식을 저장하기 위해 Save Form 버튼을 누르세요. 프로 세스/양식을 제출하기 전에 인쇄 및 지불하지 마세요.

h. PIN을 사용하여 양식 서명:

양식은 개인 식별 번호(PIN)를 사용하여 서명됩니다. 모든 가입자는 사용자 ID에 로그 인하고 각자의 PIN을 입력하여 문서에 서명해야 합니다. 모든 가입자가 각자의 PIN으 로 양식에 서명하면 "SECP에 제출" 버튼이 활성화됩니다. 이 버튼을 클릭하면 모든 문 서가 SECP에 제출되고 프로세스 참조 번호가 표시됩니다. 향후 통신을 위해 이 참조 번 호를 보관 (유지)하세요.

5.3 3 단계: 요금 (수수료) 지불하기:

신청자가 수수료를 지불할 수 있는 다음 두 가지 방법이 있습니다.

#### • 수동 은행 고지서로 결제

• 온라인 모드로 결제

#### o 신용카드를 통해

o ADC ePayments (1Link 뱅킹 네트워크)을 통해

o MCB 온라인 자금 송금을 통해.

### ● 수동 은행 고지서로 결제

제출된 프로세스 (submitted processes) 링크를 클릭하세요. 은행 고지서와 함께 제출된 서류가 표시될 겁니다. 클릭하여 고지서를 연 다음 인쇄 버튼을 누르세요. 원본, 신청자 사본, 은행 사본 및 지점 사본의 4부가 자동으로 인쇄됩니다. 수수료는 MCB Bank Limited/United Bank Limited의 지정된 지점 중에서 신청자가 선택하는 은행 지점에 입금 됩니다. 지불 시 은행은 지점 및 은행 사본을 보관하고 나머지 2개의 사본(원본 및 신청 자 사본)을 고객에게 반환합니다.

● 온라인 모드로 결제

#### o 신용카드를 통해

투자자의 편의 그리고 e서비스에서 거래 처리 시간을 단축하기 위해 SECP는 신용 카 드를 통해 온라인 수수료 지불을 도입했습니다. 이것은 SECP의 e서비스 온라인 제출 옵션을 사용하고 e서비스 포털을 통해 거래하는 예금자/신청자에게만 제공됩니다. 신 용카드를 통해 결제하려면 "온라인 결제" 링크를 클릭한 다음 "결제하기" 에서 해당 체 크 박스를 선택하고 절차를 따라하세요. 신용 카드로 수수료 (요금) 지불에 대한 자세 한 정보를 얻으려면 SECP 웹사이트를 방문하여 e서비스 페이지에서 제공되는 온라인 결제 가이드를 참조하세요.

신용 카드로 수수료 (요금) 지불에 대해 자세한 정보를 얻으려면 SECP 웹사이트를 방 문하여 e서비스 페이지에서 (아래 있는 링크) 제공되는 온라인 결제 가이드를 참조하세 요.

[https://www.secp.gov.pk/document/eservices-online-payment](https://www.secp.gov.pk/document/eservices-online-payment-guide/?wpdmdl=17369)[guide/?wpdmdl=17369](https://www.secp.gov.pk/document/eservices-online-payment-guide/?wpdmdl=17369)

o ADC ePayments(ADC e결제) (1 링크 뱅킹 네트워크)를 통해 경제

더욱 편의를 위해 SECP는 1link 결제 기능을 도입하여 결제 옵션을 개선했습니다. 이

제 1LINK 네트워크를 이용하여 인터넷뱅킹, 모바일뱅킹, ATM, 이지파이사(easy paisa)를 통해 수수료를 납부할 수 있습니다. 신청자는 인터넷뱅킹 또는 ATM기기 로 그인 후 청구인 (청구서를 작성하는 사람)으로 SECP를 선택하여야 합니다.

o MCB온라인 자금 이체를 통해 결제

SECP는 신청자의 MCB 은행 계좌에서 온라인 자금 이체를 통해 SECP 수수료를 MCB 에 있는 SECP 은행 계좌로 직접 지불할 수 있는 온라인 자금 이체 (OFT)시설을 제공했 습니다. 이제 금액을 입금하기 위해 직접적으로 지점을 방문할 필요가 없습니다. 이것 이 SECP의 e서비스 온라인 제출 옵션을 사용하고 e서비스 포털을 통해 거래하는 예금 자/신청자에게만 제공됩니다.

MCB OFT Facility에 대한 자세한 정보는 SECP 웹사이트를 방문하여 메인 페이지에 서 제공되는 온라인 자금 이체 시설 지침을 참조하세요.

e서비스에 대한 자세한 내용은 다음 웹 사이트에서 얻을 수 있습니다. <https://eservices.secp.gov.pk/eServices/>

6. 이사/가입자가 외국인의 경우 추가서류:

외국인이 개인 또는 외국 법인이 제안 회사의 주주인 경우 보안 허가를 위해 다음과 같 은 추가 문서가 필요합니다.

1. 해당 부서에서 보안 허가를 제공하지 않으면 회원이 SECP웹사이트 (원본)에서 제공 되는 소정의 형식에 주식을 양도해야 함을 명시합니다.

2. 이력서 5부/모든 외국인의 바이오 데이터(bio data) (국적, 본국, 국내. 외 주소, 국 내. 외 연락처, 아버지의 이름 포함) 및 여권용 사진들.

3. 외국 회사의 프로필, 이사 목록(국적 및 출신 국가 포함), 법령의 등본 및 설립 증명 서.

4. 제안된 지분 및 외국 회사를 대표할 사람의 지명으로 파키스탄에 회사를 설립하려는 의도를 명시하는 외국 회사의 결의

7. 설립 증명서:

절차가 성공적으로 완료되고 비용이 지불되면 관련 회사 등록 사무소(CRO)에서 문서 를 처리합니다. 그리고 온라인 설립 증명서는 이메일을 통해 발급됩니다.

8. 회사 설립 및 NTN 등록을 위한 단일 창구

SECP는 무료 NTN등록을 위해 수집된 데이터를 FBR에게 공유합니다. FBR에 등록이 완 료되면 FBR에서 생성된 사용자 아이디 (ID)와 비밀번호 (PIN)는 회사 대표 이사의 이메 일 주소와 전화번호로 발송됩니다.

9. 수수료 일정:

법에 따라 회사가 지불해야 하는 등록 및 제출 수수료는 다음 링크에서 확인할 수 있습 니다.

<https://www.secp.gov.pk/company-formation/fee-calculator/schedule-of-feesixth-schedule/>

10. 수수료 (요금) 계산:

기업부문과 국민의 편의를 위해 수수료 계산하는 방법은 아래 링크에 제공되어 있습니다.

<https://www.secp.gov.pk/company-formation/fee-calculator/company-incorporation-feecalculator/> 등록비 및 수권 자본 강화 수수료를 즉시 계산하기 위해

# 부인 성명

이 안내서는 관련 문제의 개념에 대한 인식을 제고하기 위해 개발되었습니다. 독자가 특 정 조건을 다루는 데 의심스러운 경우 법률 및 관련 법률을 참조하고 전문 컨설턴트와 상담하여 조언을 구하는 것이 좋습니다. 위원회는 정보의 오류나 누락에 대해 어떠한 보 장도 하지 않으며 책임을 지지 않으며 누구도 청구, 요구 또는 소송 사유에 정보를 사용 할 수 없습니다.